# **Annexe 1**

# **Notice Vivier 1 classe Exceptionnelle**

Le module pour accéder à la campagne est disponible sur l'application IPROF à partir d'EDULINE

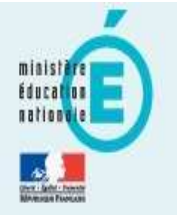

Q Rechercher une application

P Style v

Scolarité du 2nd degré Examens et concours Gestion des personnels **Formation et Ressources** Intranet, Référentiels et **Outils** 

Ressources documentaires

### **M** Gestion des déplacements temporaires (DT)

- ☆ Déplacements Temporaires
- Commune Limitrophe Acces Usager

#### **M** Gestion de la formation continue (GAIA)

- Accès individuel GAIA
- A Accès GAIA Module responsable (Dispositifs nationaux CERPET)

#### **MSIRHEN**

Consignes pour paramétrer le navigateur Mozilla Firefox pour l'application SIRHEN pour un fonctionnement correct du  $\Delta$ module CDA

# Mmon portail Agent SIRHEN: Portail Agent 6.3 **MI-Prof Assistant Carrière** IProf - Enseignant

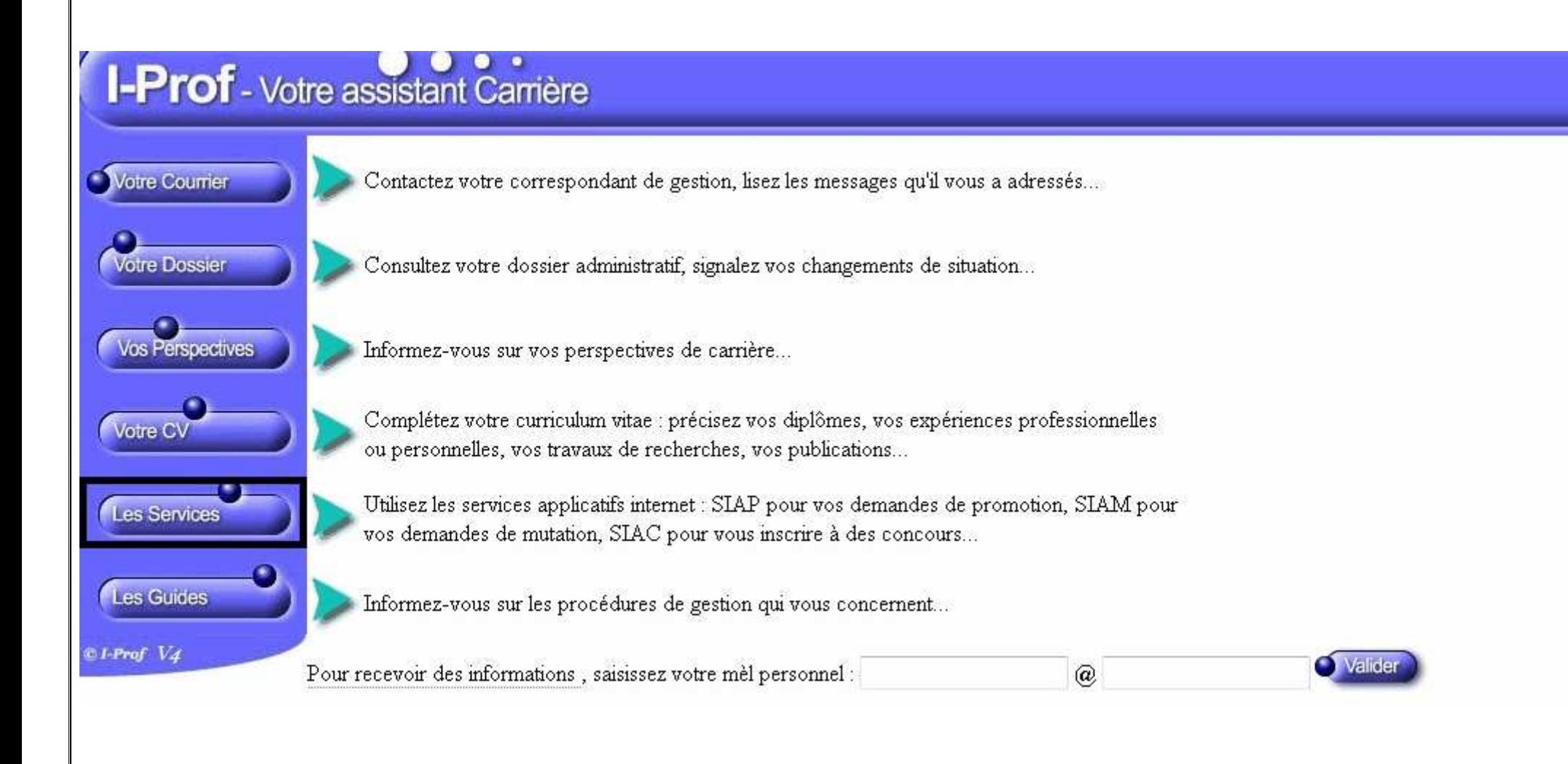

Ensuite, si vous êtes éligibles au grade de classe exceptionnelle de votre corps, vous pouvez choisir d'accéder à la campagne par le bouton *Ok.*

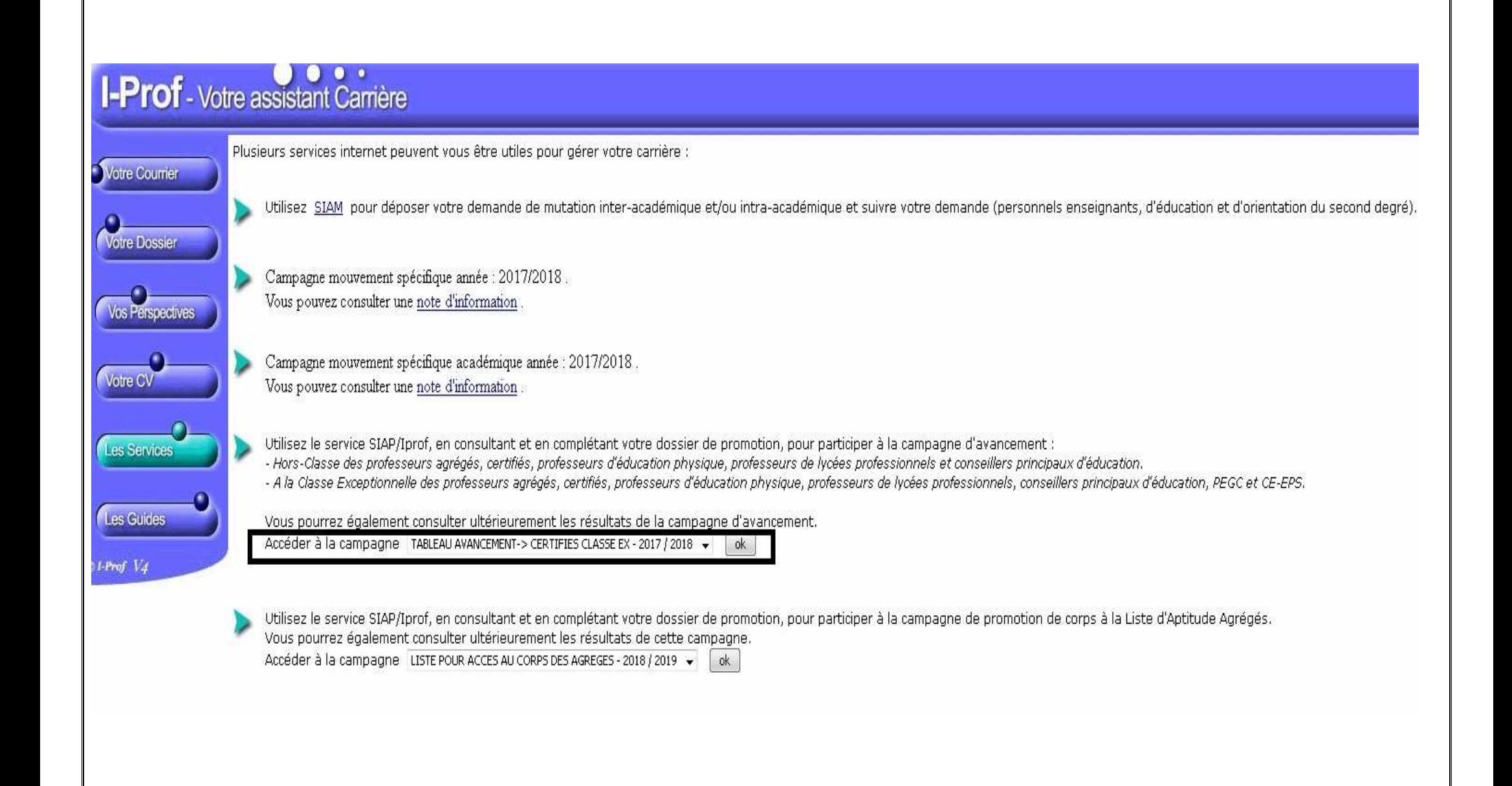

Dans l'onglet *Fonctions et missions*, vous devez vérifier si les fonctions éligibles à la classe exceptionnelle que vous avez exercées sont bien enregistrées.

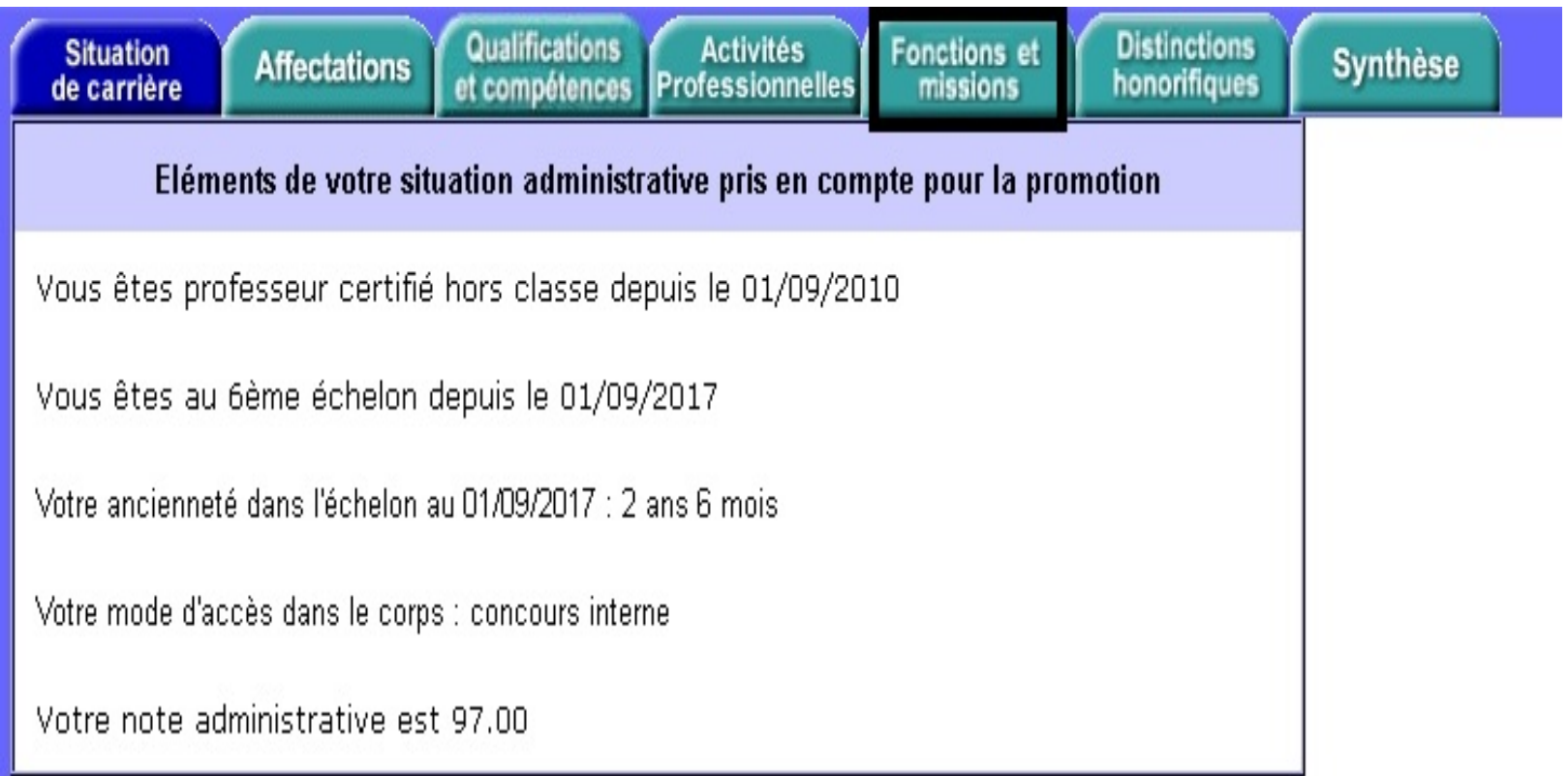

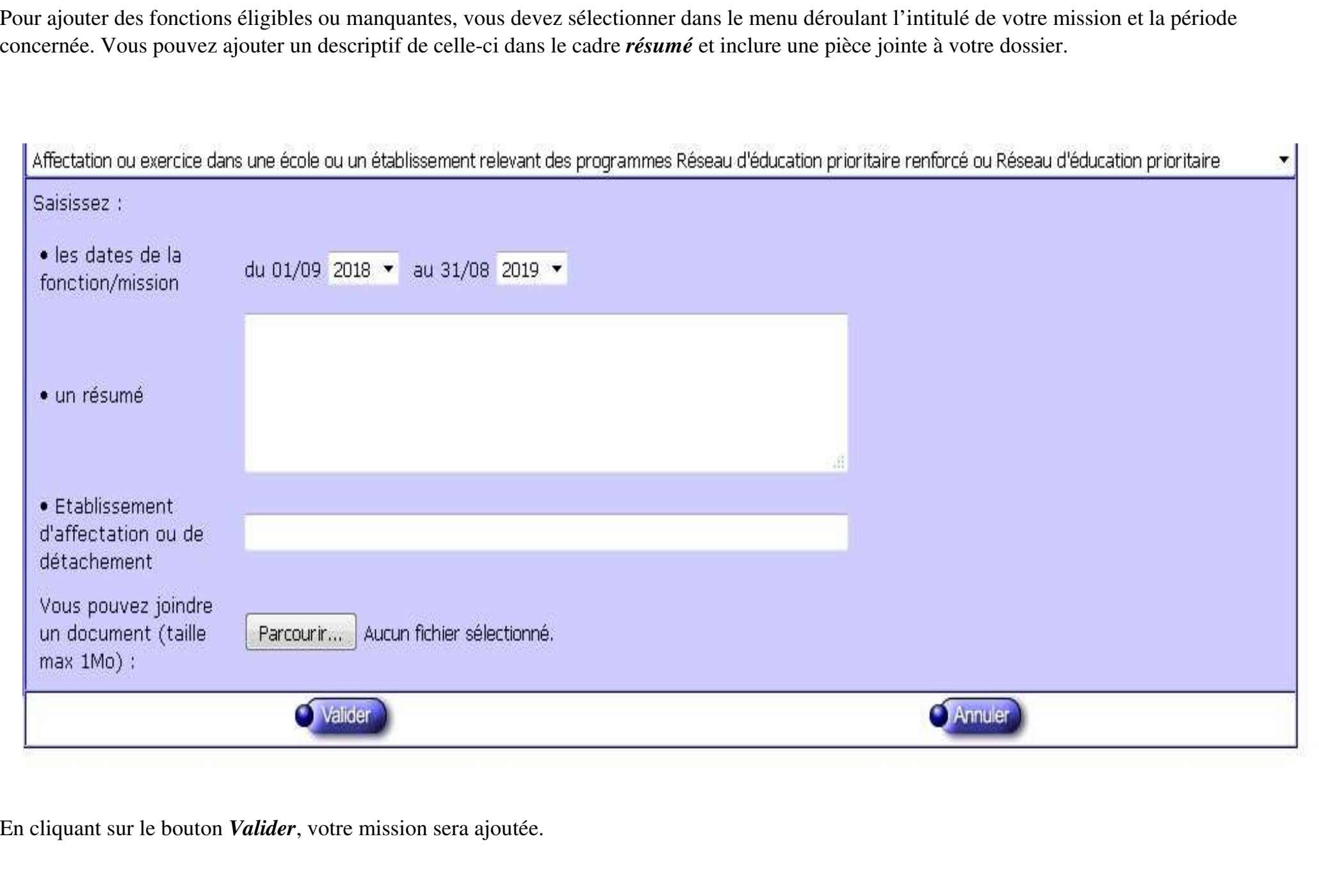